# Simulink export

#### On this page

- Introduction
- Exporting model to the Simulink file
- Simulink Export Options

#### Introduction

Information stored in SysML models can be reused in simulations performed by Simulink and existing Simulink models can be brought back into MBSE environment. Most often system engineers model the system down to a point of where executable models start in Simulink. The purpose is to keep these models consistent as the system design evolves.

**Export to Simulink Tool** allows to generate the Simulink model from SysML model. The SLX or MDL file format is created that contains the block diagram and block properties of the simulation. The following figure illustrates the SysML Internal Block Diagram exported to Simulink Block diagram.

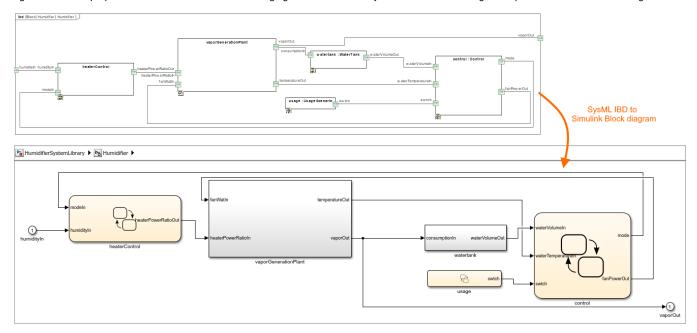

The SysML Internal Block Diagram exported to Simulink Block diagram.

## **Exporting model to the Simulink file**

You can export to the Simulink file:

- Block exports the model (Read the procedure below).
- Instance Specification exports particular configuration with initial values and subtype instances as specified in the instance model.

To export model to the Simulink file

- 1. In the Model Browser, select the Block you want to export and do one of the following:
  - In the top-left corner of the modeling tool, click File > Export To > Simulink.
  - Right-click the selected Block and then click Tools > Export to Simulink.
- Specify export options in the Simulink Export Options dialog. Option descriptions >>
- Click **OK**.

The Simulink (.slx) file is generated and saved to your file directory.

### **Simulink Export Options**

Each time you export your model to the Simulink file, the **Simulink Export Options** dialog opens with already selected options. The detailed descriptions are provided in the following table.

| X Simulink Export Options                             |                                          |                           | ×                    |
|-------------------------------------------------------|------------------------------------------|---------------------------|----------------------|
| Options                                               |                                          |                           |                      |
| Format:                                               | Text (.mdl)                              | XML (.slx)                |                      |
| S-Function or Simscape:                               | Simscape                                 | O S-Function version 1    | S-Function version 2 |
| Simscape port libraries:                              | Oreate new port types                    | Reuse existing port types |                      |
| Composite Signals:                                    | <ul><li>Bus Creators/Selectors</li></ul> | O Bus In/Out ports        |                      |
| Apply < <simulinkblock>&gt; on export</simulinkblock> |                                          |                           |                      |
| Output                                                |                                          |                           |                      |
| C:\Users\User\Desktop\Projects\Circuit.s              | lx                                       |                           | Ĕ                    |
|                                                       |                                          | OK                        | Cancel Reset Options |

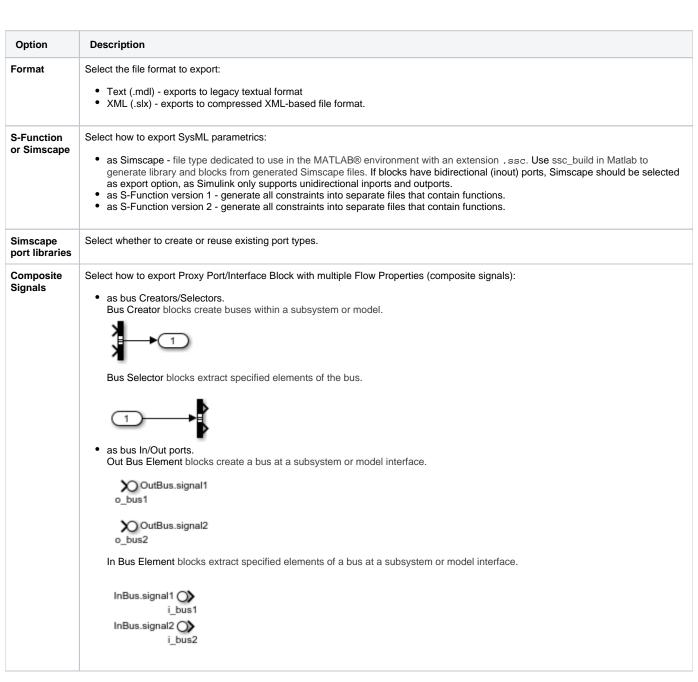

| Apply<br>< <simulinkb<br>lock&gt;&gt; on<br/>export</simulinkb<br> | Select to automatically apply the < <simulinkblock>&gt; stereotype upon the export of the selected Block.</simulinkblock> |
|--------------------------------------------------------------------|----------------------------------------------------------------------------------------------------|
| Ĕ                                                                  | Click to specify the location of generated Simulink file or rename the file.                                              |

## Related pages

- Reusing and referencing Simulink models
  Using SysPhs constant and SysPhs variable
  SysML supported and unsupported concepts
  Simulating exported Simulink models